### High Performance Wordpress

"Faster, Cheaper, Easier: Pick Three"

Wordcamp Indonesia 2010
Gunadarma University
30 January 2010

Author: Harry Sufehmi

Rev: 201001301

#### About

- Technical Analyst, Birmingham City Council
  - Birmingham.Gov.UK
  - 2005: 1 million daily pageviews
  - Best eGovernment website in Europe
- 2007 : IlmuKomputer.com
- 2009: KumpulBlogger.com, etc.

http://harry.sufehmi.com/about/

### Scope

- Growing-pains Sites:
  - Not enough revenue yet to pay for proper Multi-Tiered Infrastructure: servers, tech.team, etc
  - Too big for Shared Hosting
- Alexa rank (approx) 100.000 10.000
- Daily Pageviews: 100.000 5.000.000

 Need help to be able to stay alive, and grow to the next level!

### Lesser, Harder Ways to Speed

- PHP Accelerators: Potential bug/quirks
- MySQL tuning
- Nginx: eg: moving the bottleneck to PHP & MySQL
- WP cache plugins: still hits A & P
- Wordpress "lite": maintenance nightmare
- Linux kernel tune-up (!)
- Turning the site into Static version (eg: all HTML files!)

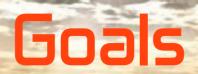

Faster:

Ability to serve more visitors, with faster response

Cheaper: Using one server

(typical configuration : dual-core, 2 GB RAM)

Easier: As little work as possible

### Optimization Steps

- 1.Benchmark
- 2. Define goals
- 3. Profiling
- 4.Optimize:
  Start with the Biggest, Lowest-hanging Fruit!
- 5. Test & Benchmark
- 6.Go To #3
- 7. Done!

### Problem

- In many cases, we found out that even the Webserver itself, the "lightest" component of the AMP stack, is also THE bottleneck; not just the App server or Database server
- Conclusion: The flood must be stopped before it even reaches the <u>webserver</u>

• Solution : Edge-server

## Edge Server

- Also known as "Reverse-Proxy"
- Squid 2.5 stable chosen:
  - Simple setup : very little config & changes
  - Fully standards-compliant
  - Support Virtual Hosts
  - Excellent documentation & support
- Result: Wordpress benchmark
  - Was: 2 requests / second
  - Now: 2000 requests / second
  - 100.000% performance increase!

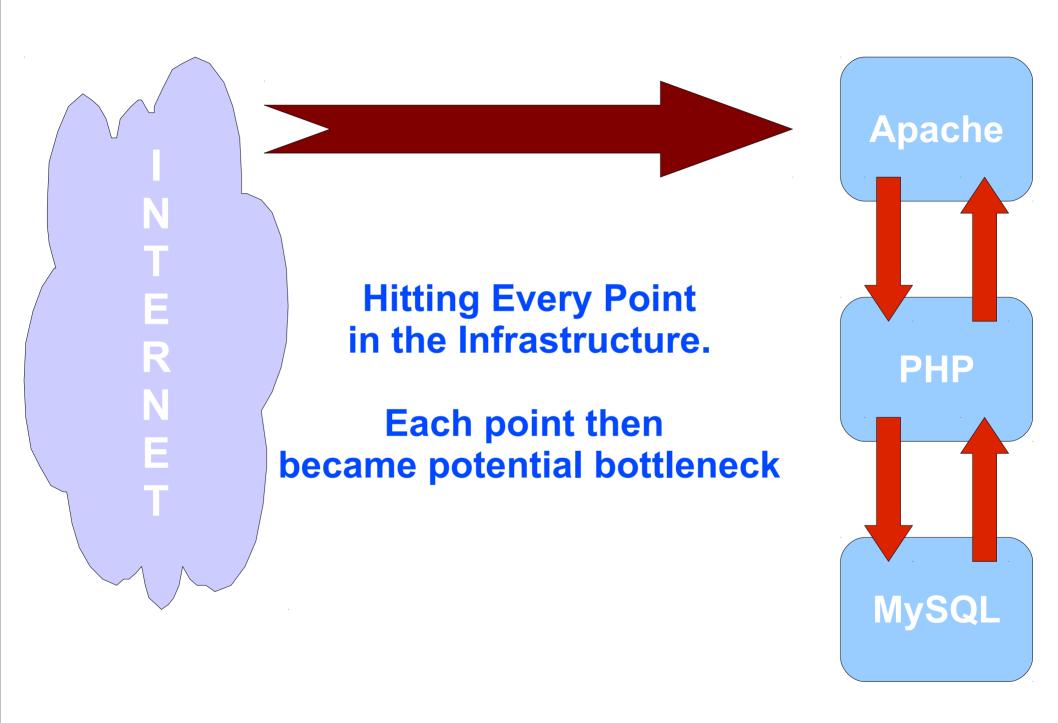

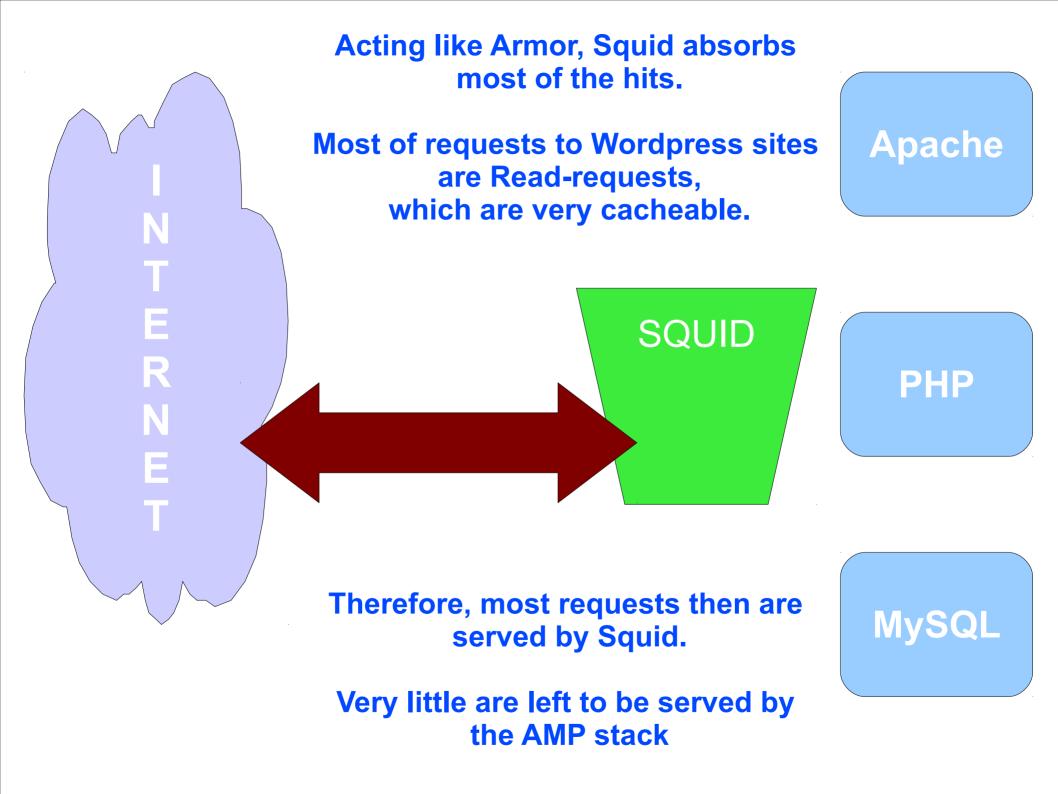

### How To: Overview

- Setup Squid
- Cache-enable Apache
- Cache-enable PHP
- Increase open files limit
- Redirect port 80 incoming to Squid
- Done!

Assumption: Ubuntu Linux

# How To: Setup Squid

- cd /tmp
- wget http://www.squid-cache.org/Versions/v2/2.5/squid-2.5.STABLE14.tar.bz2
- tar xjvf squid-2.5.STABLE.tar.bz2
- cd squid-2.5.STABLE14
- mkdir /opt/squid
- ./configure -prefix=/opt/squid --with-maxfd=8000 --with-large-files
- make all
- make install
- mkdir /opt/squid/var/cache
- mkdir /opt/squid/var/logs
- chown -R nobody:nobody /opt/squid/var/logs/
- chown -R nobody:nobody /opt/squid/var/cache/

# How To: squid.conf

```
### the essentials
 http_port 80
 httpd_accel_host virtual
 httpd_accel_port 8181
 httpd_accel_uses_host_header on
### cache-related settings
 cache_mem 128 MB
 maximum_object_size_in_memory 1024 KB
 cache_dir ufs /usr/local/squid/var/cache 4096 16 256
### access control
 http_access allow all
  http_reply_access allow all
 icp_access allow all
```

# How To : cache-enable Apache

- Enable mod\_expire: a2enmod expires
- Wordpress' .htaccess :

```
<IfModule mod_expires.c>
   ExpiresActive On
   ExpiresDefault "access plus 1 day"
</IfModule>
```

### How To : cache-enable PHP

Edit /etc/php5/apache2/php.ini

```
Change:session.cache_limiter = nocache
```

- Into:session.cache\_limiter = public
- /etc/init.d/apache2 stop
- /etc/init.d/apache2 start

# How To : Increase Open File Limit

#### • Create a script to start Squid: /opt/squid/restart-squid.sh

```
#!/bin/bash
## kill running copies of squid
/opt/squid/sbin/squid -k kill
## recreate disk cache
/bin/rm -rf /opt/squid/var/cache; /bin/mkdir /opt/squid/var/cache
/bin/chown nobody:nogroup /opt/squid/var/cache
/opt/squid/sbin/squid -z
## start squid
ulimit -n 10000; /opt/squid/sbin/squid -d 2
```

# How To : Redirect Port 80 To Squid

- Use Iptables, easily with Firehol: apt-get install firehol
- Edit /etc/firehol/firehol.conf

version 5

```
server_squid_ports="tcp/8181"
client_squid_ports="default"

redirect to 8181 inface eth0 proto tcp dport 80

interface eth0 internet
        protection bad-packets
        server "icmp ssh smtp http pop3 squid" accept
        client all accept
```

# How To: Start It Up

- Start Squid: /opt/squid/restart-squid.sh
- Start Port 80 Redirect: /etc/init.d/firehol start

- Do some benchmarking
- Done!

### Other Big, Low-Hanging Fruits

- Themes Optimization :
  - Less Components : consolidate / strip away
  - Do more simultaneously:

    browser fetch 4 objects simultaneously

    from a domain,

    so, use more sub-domains / CDN
  - More at <a href="http://to./es3">http://to./es3</a>

### Other Big, Low-Hanging Fruits

DNS Optimization: Use fast, fail-safe nameservers (thanks Simon Lim)

Recommendation: ZoneEdit.com

MySQL Capacity Optimizations: http://to./es2

# Thank You

Questions?